## myestatemanagertm

**OPTIONS for this PDF:** *Instructions:*

**a.** Check the box next to "**Highlight fields**" in the bar above this form. 1. BY HAND: Print this blank form, complete and file printed paper copy in a secure location.

**c.** After entering all info, save the same this formation by: say that the same computer's design by: say that the same computer's design and say that the same computer's design and say that the same computer's design and 2. ON SCREEN: Complete form on-screen and print. File printed paper copy.

Clicking "File", then "Save As" and then save this form to your desktop. **d.** Return to **Steps 4 & 5 in lockbox after closing this PDF 3. STORE ON PC: Complete PDF using Foxit Reader or Adobe Acrobat. Save locally for editing.**

## **Family Contacts**

This supplement to the Personal Information form is for contact info for family and relatives.

You can create and save as many pages as you need.

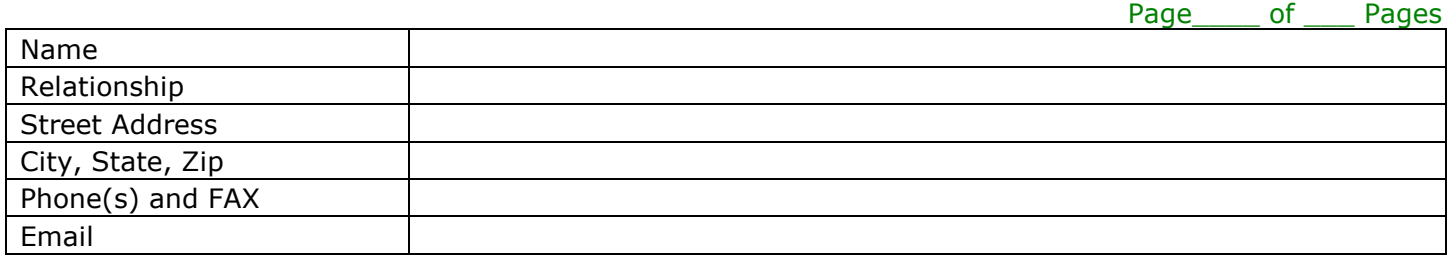

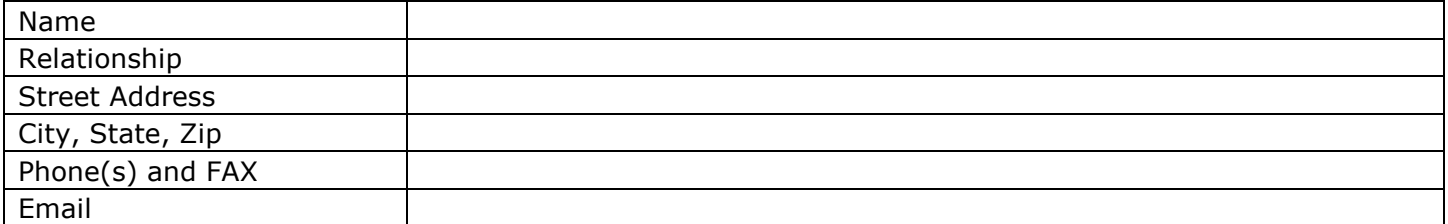

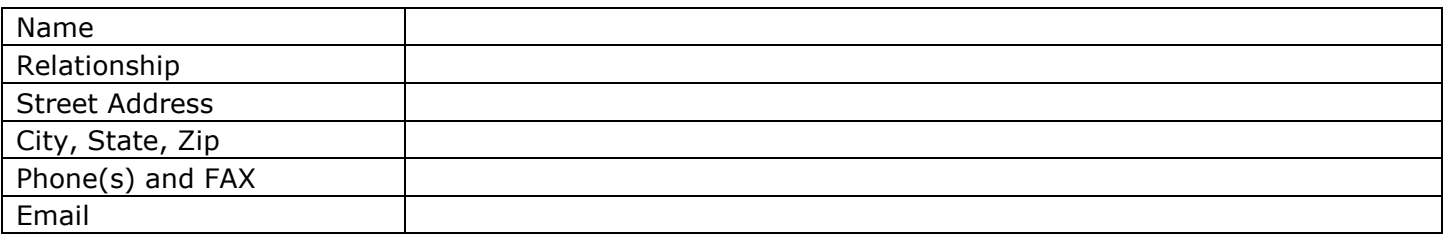

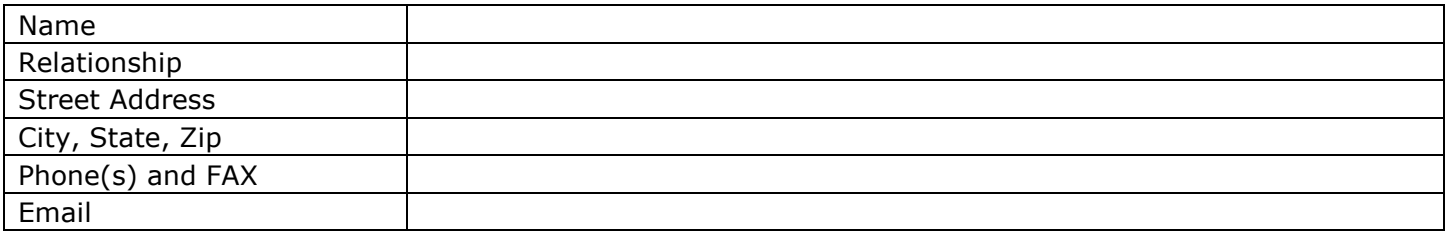

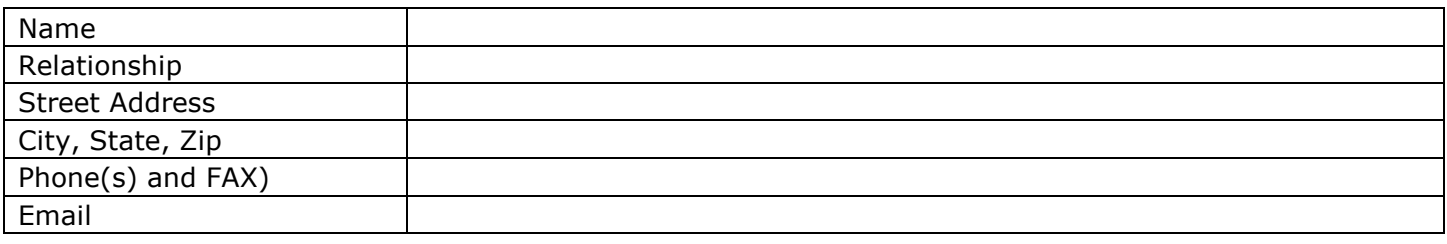

Information entered electronically on this form is for reference only. Do not destroy original pqper documents without consulting your legal counsel regarding destroying originals. We are not responsible for lost or destroyed original documentation.